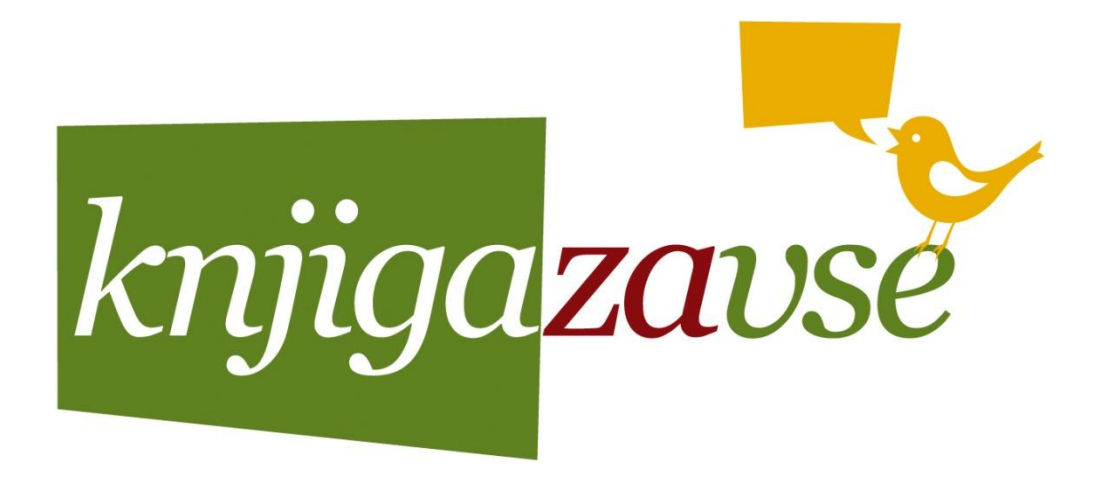

# **BESEDILO**

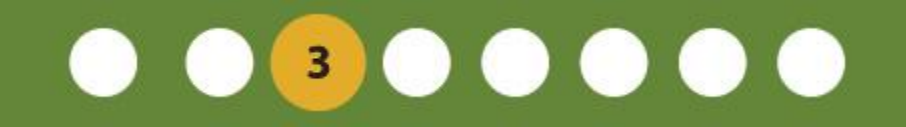

Predavatelj: -Matija Bolčina

Nova Gorica, 03. 04. 2012

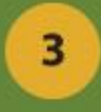

# **POVZETEK PREDAVANJA**

- Besedilo kot multimedijski gradnik
- Lastnosti in značilnosti (tipografija, stil,

### font, case)

- Tekst v digitalni obliki (kodiranje)
	- Bitni in vektorski fonti (razlika)

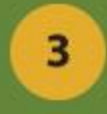

# **POVZETEK PREDAVANJA**

• portal za fonte [www.dafont.com](http://www.dafont.com/) in kako se font

namesti

- oblikovanje besedila s slikami in izvoz tega v pdf obliki
	- ustvarjanje profila na portalu [www.issuu.com](http://www.issuu.com/)
		- dodajanje svoje vsebine na portal
		- kot dodatek, ustvarjanje spletnega mesta (blogger, kjer vsebine objavimo)

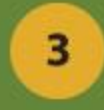

# **BESEDILO KOT MULTIMEDIJSKI GRADNIK**

• Osnovni multimedijski gradnik

- Uporaba na vseh področij
	- Moč abstrakcije

(ne le kot zapis podatkov, temveč kot kreativno izražanje)

• Usmerjanje po multimedijskih vsebinah

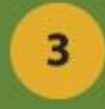

# **BESEDILO KOT MULTIMEDIJSKI GRADNIK**

- KAJ želimo sporočiti (jasen slog pisanja)
- KAKO besedilo oblikujemo (postavitev in likovne prvine)

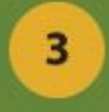

# **TIPOGRAFIJA**

# • je črkovna vrsta oz. družina (Arial, Times New Roman, Courier New …)

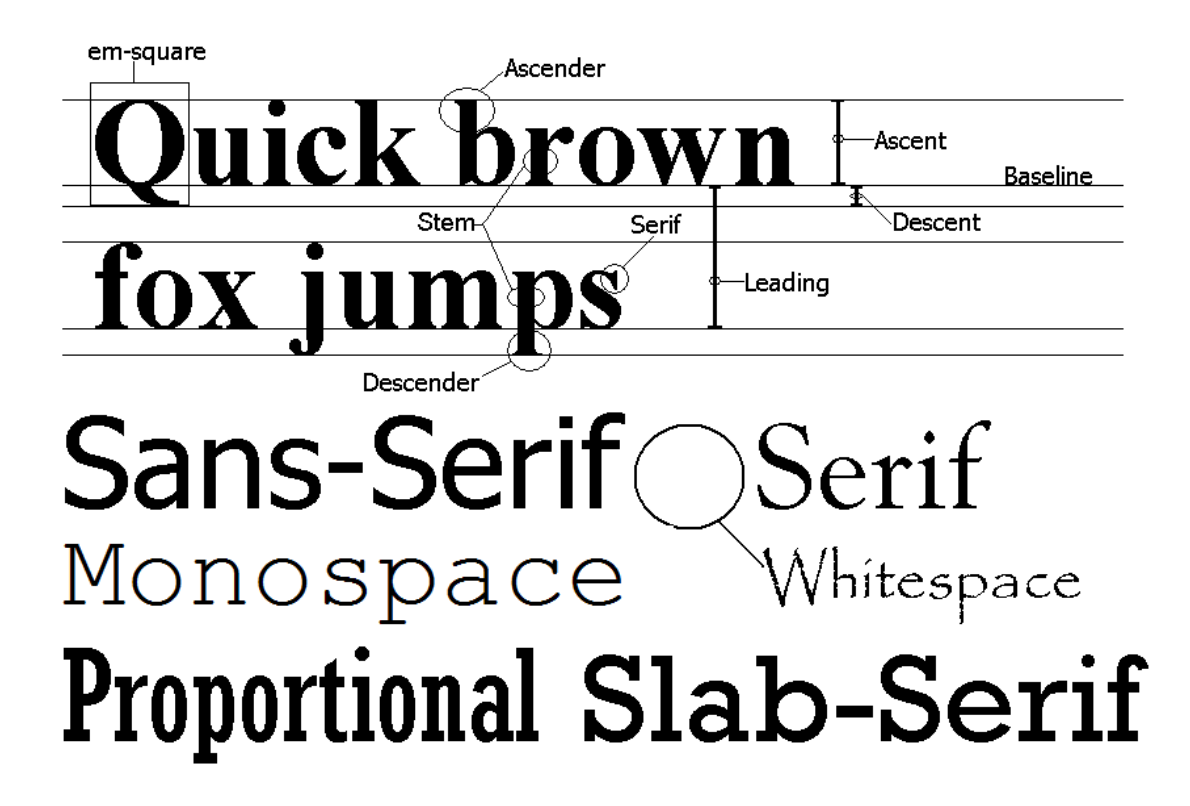

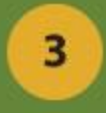

#### **TIPOGRAFIJA - DELITEV**

Tipografije delimo na:

- Serif ABCDEFG
- Sans serif ABCDEFG
- Script **ABCDEFG**
- Symbols

ABXAEOF

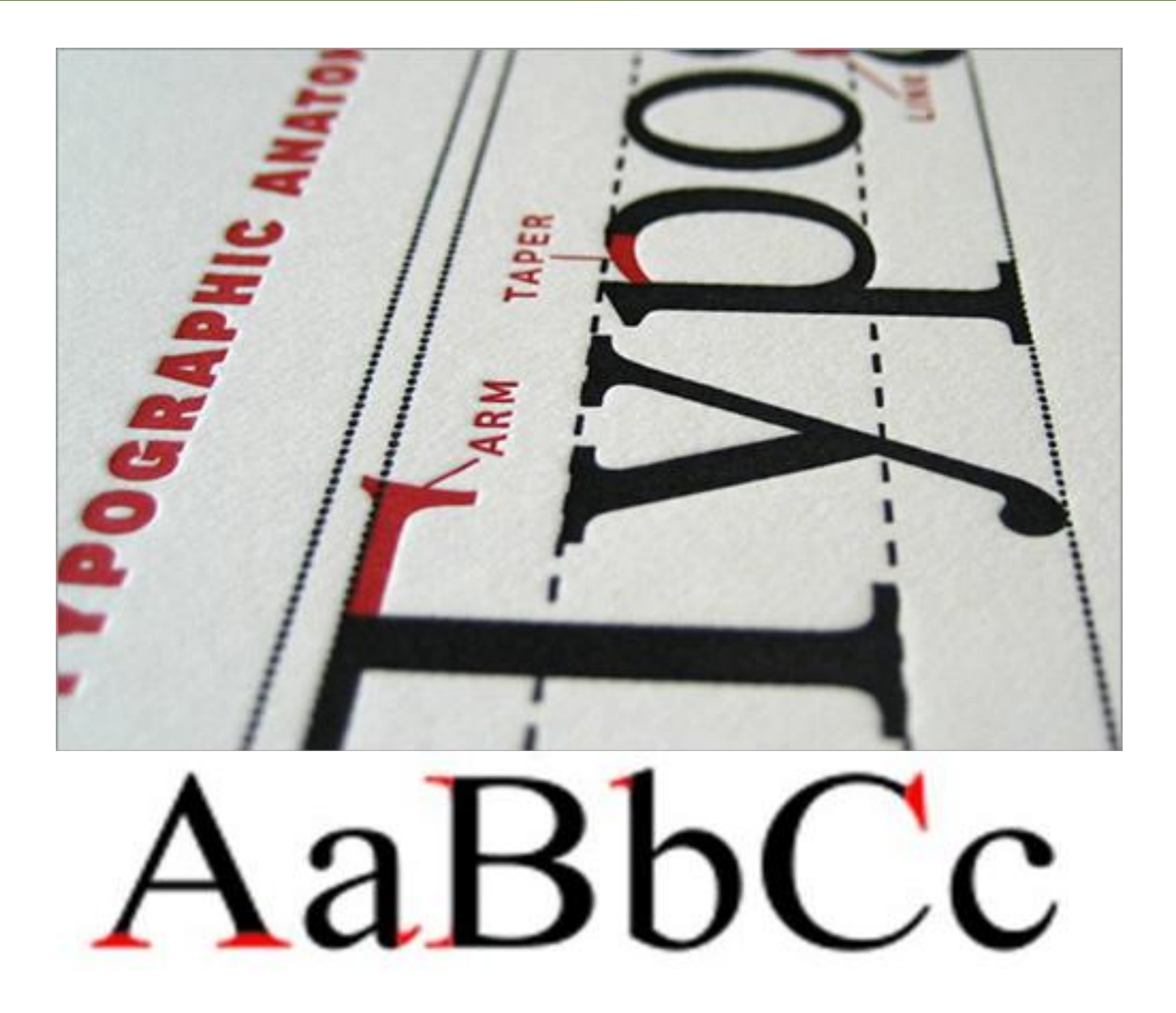

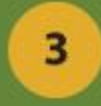

# **STIL**

# Stil oz. Slog tipografije je lahko:

- **Bold**
- *italic*
- underline
- strikethrough

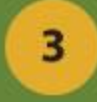

# **PISAVA oz. FONT**

#### Pisava oz Font je kombinacija izbora:

# • tipografije, • njene velikosti, • *ter stila*.

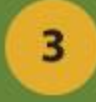

# **PISAVA oz. FONT**

### izbira fonta naj temelji na:

- berljivosti
	- namenu

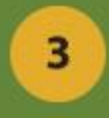

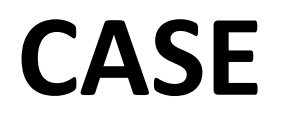

# Črke so lahko: • male

- 
- VELIKE

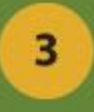

# **VELIKOST**

Velikost pisave merimo navadno v pt (points) 1 point je v praksi približno 0.376 000 mm

Ascender area Point size x-height Baseline Descender area Leading (from baseline to baseline) Baseline

From Computer Desktop Encyclopedia @ 1998 The Computer Language Co. Inc.

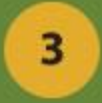

# **DRUGE LASTNOSTI** Kerning • **kerning**  (razmak med posameznimi znaki)

• **tracking** (razmak med vsemi znaki) Tracking<br>Tracking<br>Tracking

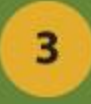

# **DRUGE LASTNOSTI**

#### • **leading**

### (razmak med posameznimi vrsticami)

Lorem ipsum dolor sit

Lorem ipsum dolor sit amet, consectetuer adipiscing elit, sed diam nonummy nibh euismod tincidunt ut laoreet dolore magna aliquam erat volutpat. simple spacing

Lorem ipsum dolor sit amet, consectetuer adipiscing clit, sed mini diam nonummy nibh euismod tincidunt ut laoreet dolore magna aliquam erat volutpat. 1.5 spacing

amet, consectetuer adipiscing elit, sed diam nonummy nibh euismod tincidunt ut laoreet dolore magna aliquam erat volutpat. double spacing

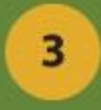

# **DRUGE LASTNOSTI**

Poravnava :

• **Alignment**

(left, center, right)

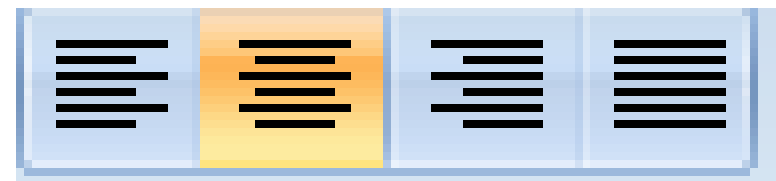

### • **Justification**

(poravna tekst po celotni dolžini vrstice ravno z robovi)

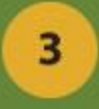

# **KODIRANJE TEKSTA V RAČUNALNIŠKO OBLIKO**

# **ASCII** tabela:

- Vsaka kombinacija 0 in 1 daje nek simbol
- 128 različnih znakov (kombinacija 7 ničel in enk daje 2^7 oz. 128 možnosti)

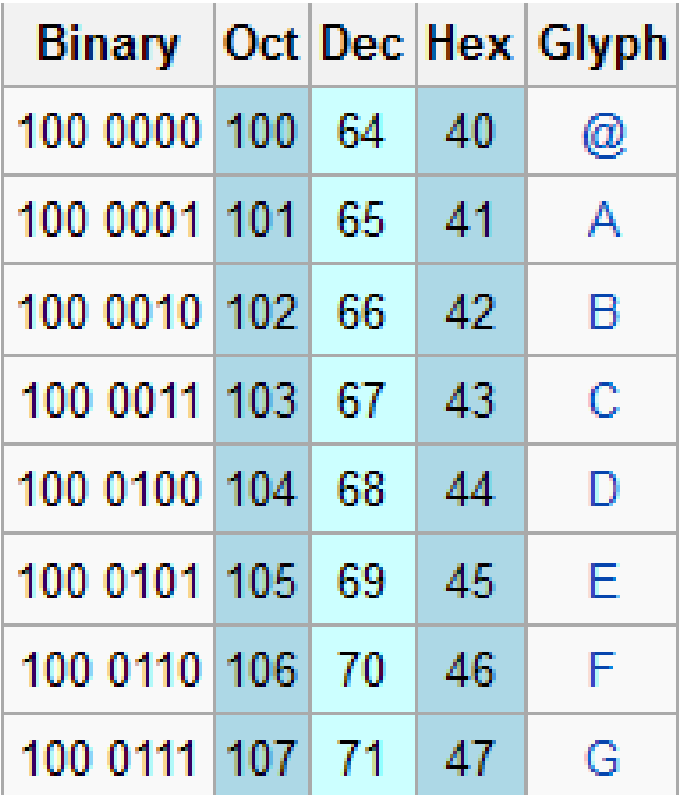

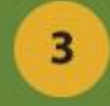

### **UNICODE** tabela:

- Vsaka kombinacija 0 in 1 daje nek simbol
- Zapis večine svetovnih jezikov vključno z japonščino in s kitajščino.

ISO 8859-5 Cyrillic 00 01 02 03 04 05 06 07 08 09 0A 0B 0C 0D 0E OF STX SOT **ETX** FOT **ENO** BS. **BFI** St  $ACK$ 00. 004 005 006 DO1  $002$  $003$ 007  $008$ 009  $010$  $011$ 012 013  $015$ DC1 DC2 DC3 DC4 NAK SYN CAN FS. DLE ET8 EM **SUB** ESC GS. US 016  $017$ 018 019 020 021 022 023  $024$ 025 026  $027$  $028$ 031 20  $034$ 035 036 037 038 039 042 043 040 041 044 046  $047$  $\overline{\mathbf{3}}$  $\mathbf{a}$ -51 6  $\overline{ }$ 30 048 049 050 051 052 053 054 055 056 057 058 059 060 061 062 063  $\epsilon$ D  $-E$  $-F$  $\mathsf{G}$  $H$ M  $\circ$ к  $\mathbf{I}$ N 40 064 065 066 067 068 069 070 071 072 073 J 074 075 076 077  $T U$  $\vee$ w  $\times$ z  $\Omega$  $\leq$ Y 50 080 081 082 083 084 085 087 088 089 090 086  $091$ 092  $094$ 095  $093$ J. d h  $\mathbf{I}$  $\epsilon$  $\mathbf{q}$  $\alpha$ 60 096 097 098 099 100 101 102 103 104 105 106 107 108 109 110  $111$  $u \quad v \quad w \quad x \quad y$  $\mathbf{z}$  $\left\{ \right.$ 70 119 r 114s 115 116 117 118 120 121 122 123 124 80 128 129 8218 402 352 8249 338 141 90 144 8216 8217 8220 8221 8226 8211 8212 732 8482 353 8250 339 158  $376$ T.  $\epsilon$ ÿ u A0 160 161 162 163 164 165 166 | 167J 168 169 170 171 172 175 в  $\Gamma$ д Ж κ  $\mathbf{u}$  $\mathbf{u}$ E. 3 и BО 176 177 178 179 181 182 183 187 188 191 180 184 185 186 190 У Φ  $\mathbf{x}$ ц ч ш ъ ы ь  $\rightarrow$ C0 192 196 197 198 199 200 203 195 202 204 207  $\overline{a}$ D0. 208 209  $r$  211 212 213 214 210 215  $216$  $219$ 220  $223$ ц 224 225 226 227 228 229 230 231 232 234 235 236 237 239  $<sub>b</sub>$ </sub>  $\epsilon$ 30 љ  $Hb$ ħ  $\bar{v}$ 241 242 r 243 244 s 245i 246 247 j 248 249 250 251 252 r 253 254 255

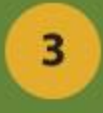

# **KODIRANJE TEKSTA V RAČUNALNIŠKO OBLIKO**

Računalniške tipografije delimo na:

• **bitne** in • **vektorske**

# **[Razlika 1](http://sers.s-sers.mb.edus.si/gradiva/rac/programi/indesign/01_mapa/tipografija_fonti.html) in [Razlika 2](http://sers.s-sers.mb.edus.si/gradiva/rac/programi/indesign/01_mapa/vektorska_in_bitna_slika.html)**

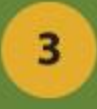

# **BITNE TIPOGRAFIJE**

- vsak znak z določenimi lastnostmi predstavlja eno sličico
	- velika poraba prostora za eno tipografijo
	- primerne izključno za internet

(Truetype nekoč)

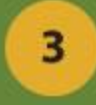

# **VEKTORSKE TIPOGRAFIJE**

• Bezier-ove krivulje, ki z matematičnimi funkcijami preko ukazov izrišejo simbol

• ne glede na povečavo ostajajo robovi enako ostri in nenazobčani

(Truetype, Postscript, Opentype)

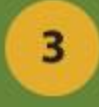

# **PDF DATOTEKE**

- Portable Document Format
	- uporaba za E-knjige
- Lahko urejamo tekst v wordu in ga nato izvozimo v PDF obliki

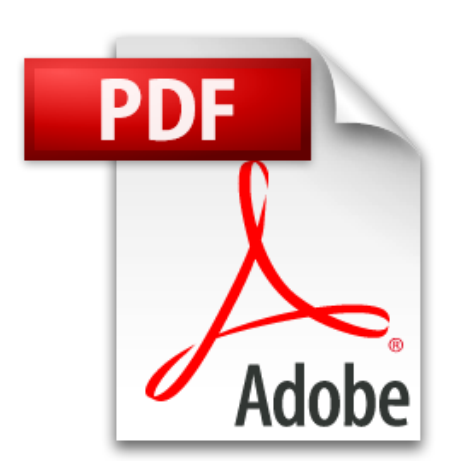

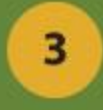

# **1. DEL VAJE:**

- Iskanje in namestitev poljubnega fonta
- uporaba teh v wordovem dokumentu, ki ga oblikujemo po lastni želji
	- izvoz v PDF obliki

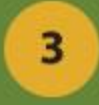

#### [portal](http://www.dafont.com/) za iskanje različnih fontov

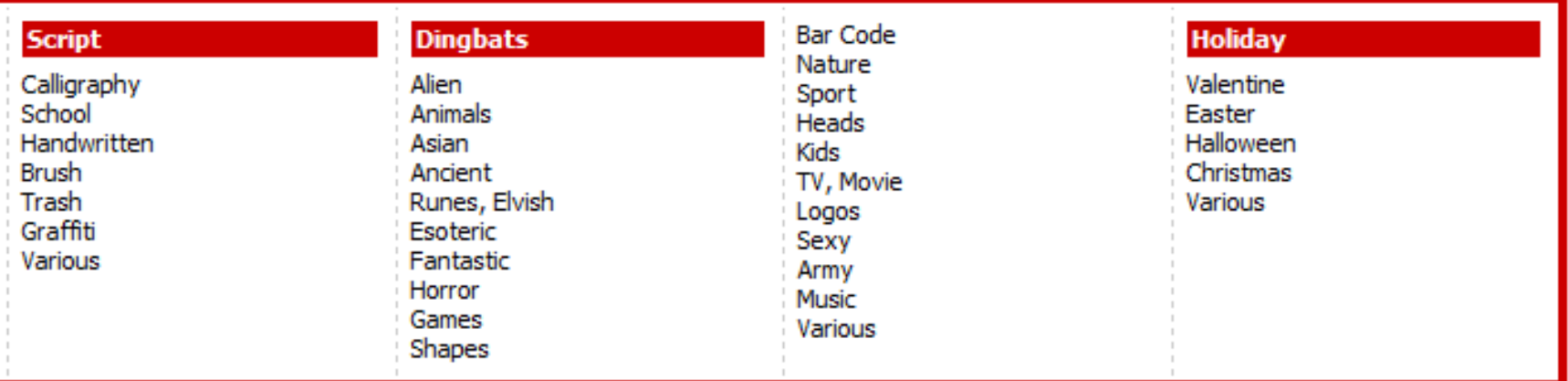

Accents Euro Chopin Script by Diogene [117 comments]

Chopin Script

715,317 downloads (1,786 yesterday) Free for personal use - 4 font files

**Download** 

Donate to author

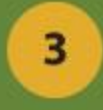

poišči poljuben font in pri tem glej:

- ali je font namenjen za prosto uporabo
	- ali ima omejene avtorske pravice

108,361 downloads (272 yesterday) Free for personal use - 4 font files

**Download** 

• ali ustreza želenemu rezultatu (sans serif, serif, script, symbols)

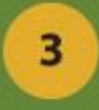

• Izberi font

# **OBELIX PRO**

• Prenesi font

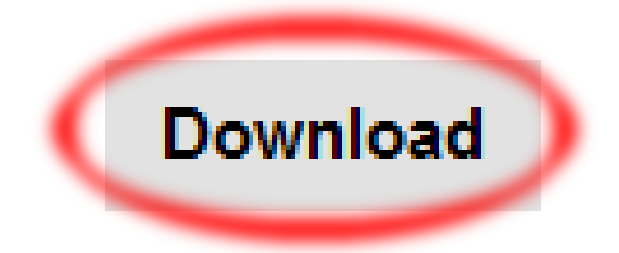

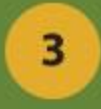

# • Shrani ga na namizje in ga razširi

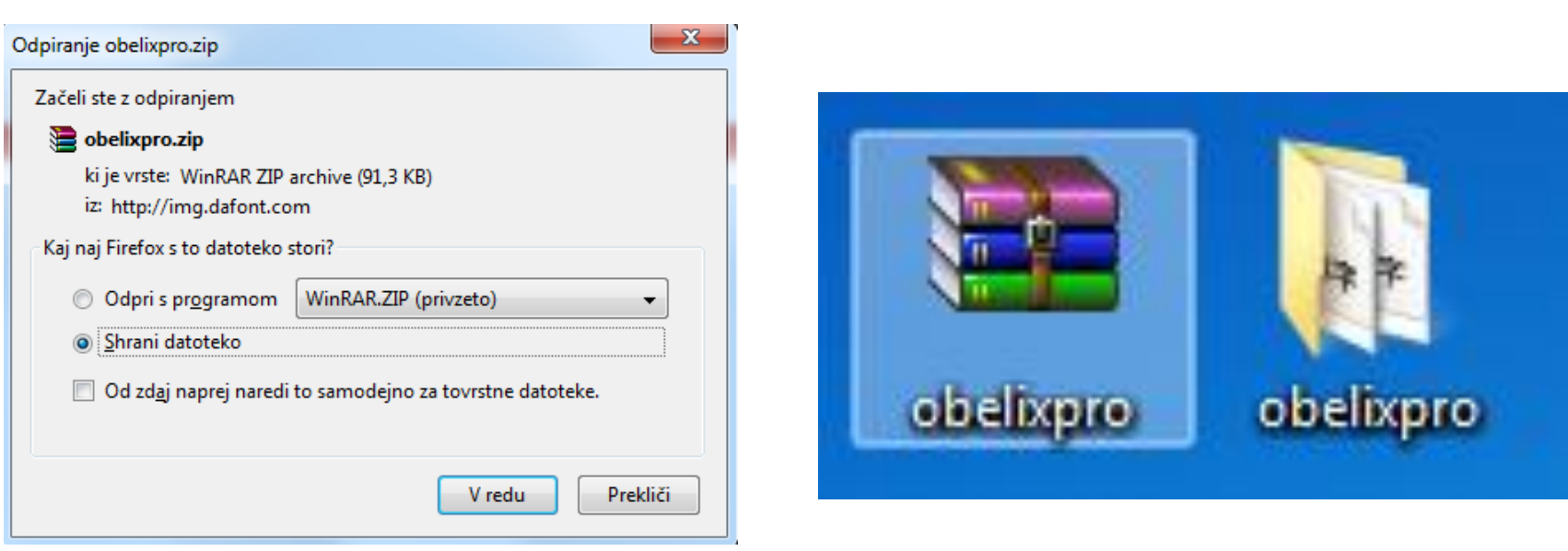

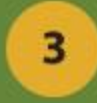

# • Datoteke v mapi označi in jih kopiraj v mapo s fonti

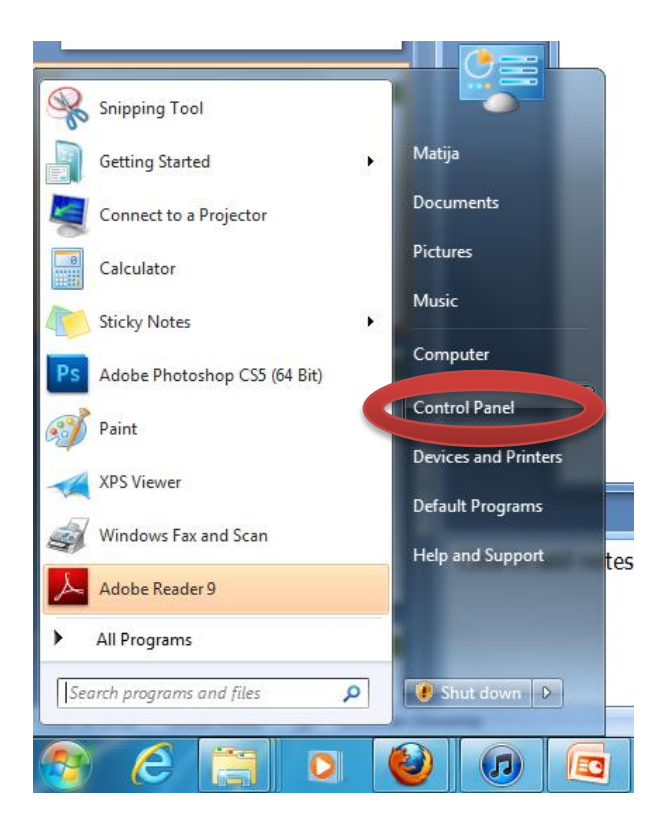

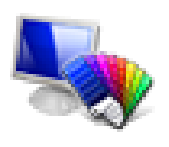

Appearance and Personalization Change the theme Change desktop background Adjust screen resolution

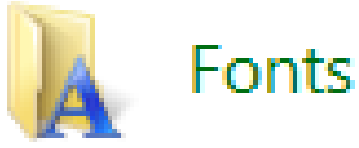

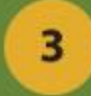

# • označi vse, z desnim gumbom miške klikni na izbor in izberi COPY

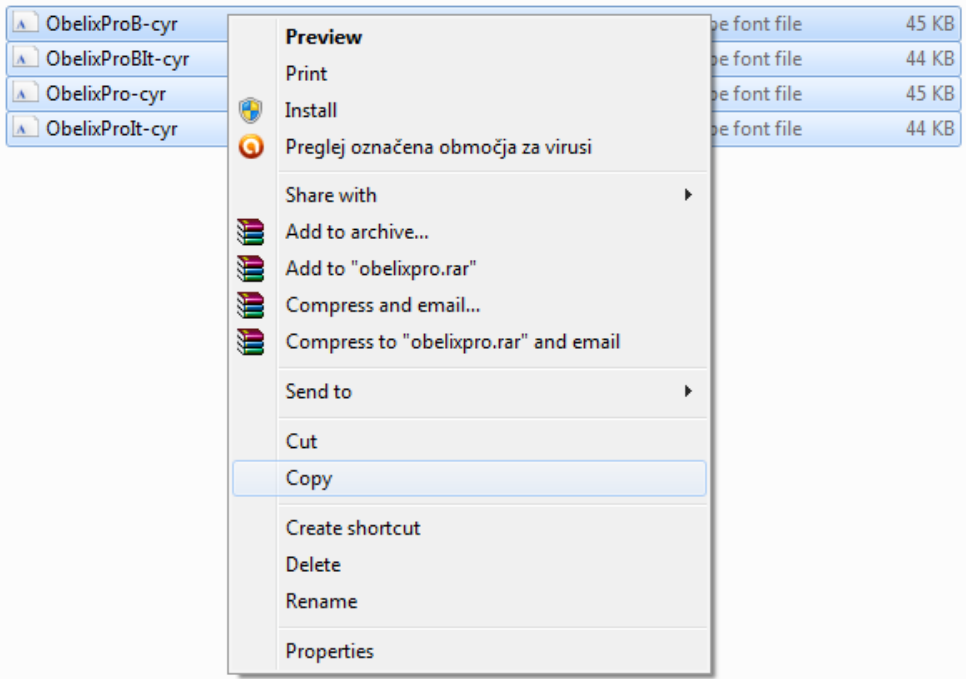

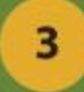

# • v mapi s fonti ponovi klik z desnim gumbom miške ter izberi **Paste**

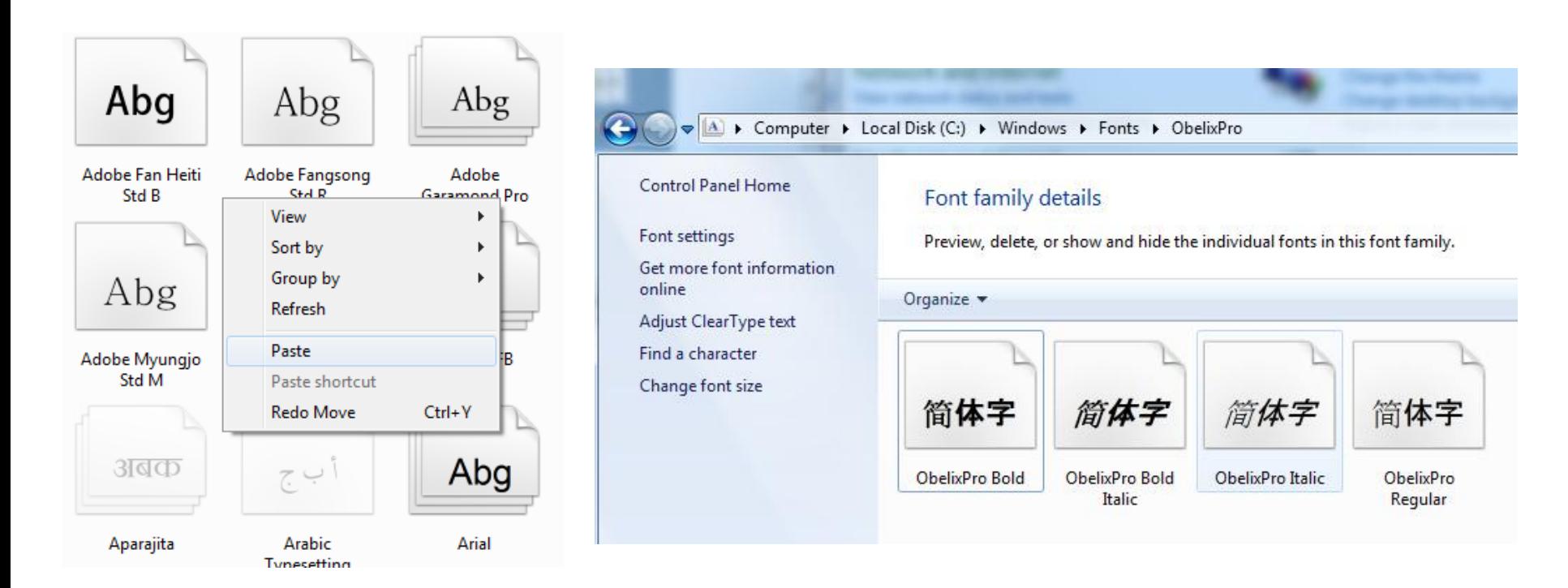

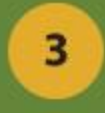

# **IZBOR UREJEVALNIKA**

# • Zaženi MS Word, v katerem oblikuj poljubno besedilo z nameščeno pisavo

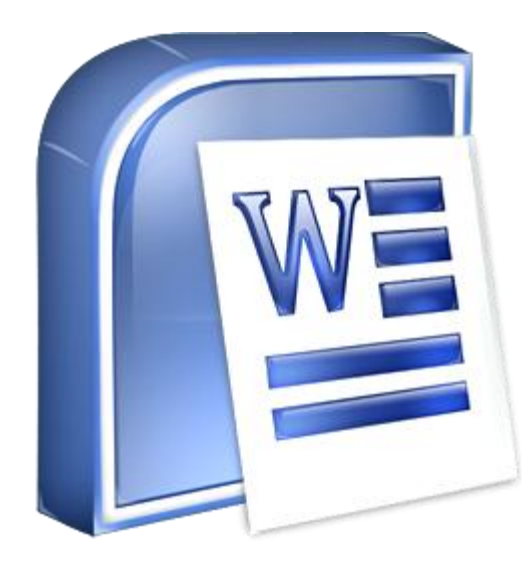

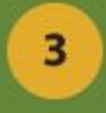

# • Zaženi MS Word, v katerem oblikuj poljubno besedilo z nameščeno pisavo

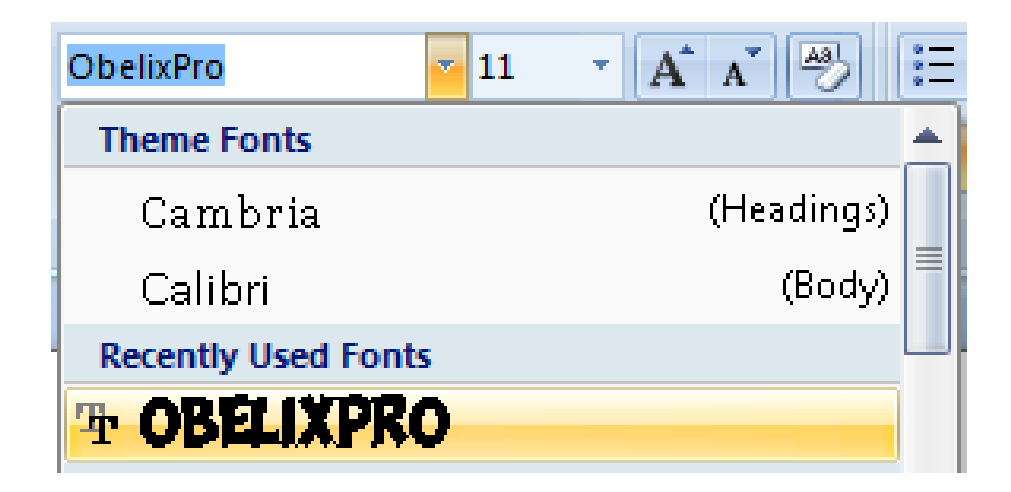

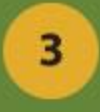

• Ustvari naslovno stran • Vnesi poljuben tekst

# **DELAVNICA MULTIMEDIJSKIH VSEBIN**

ZGODBA Cherokee Indijancev

Nekega večera, je star Cherokee Indijanec govoril svojemu vnuku o borbi, ki se odvija znotraj vsakega od nas.

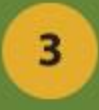

- •Dodaj poljubno sliko
- Oštevilči strani (zavihek insert – page number)

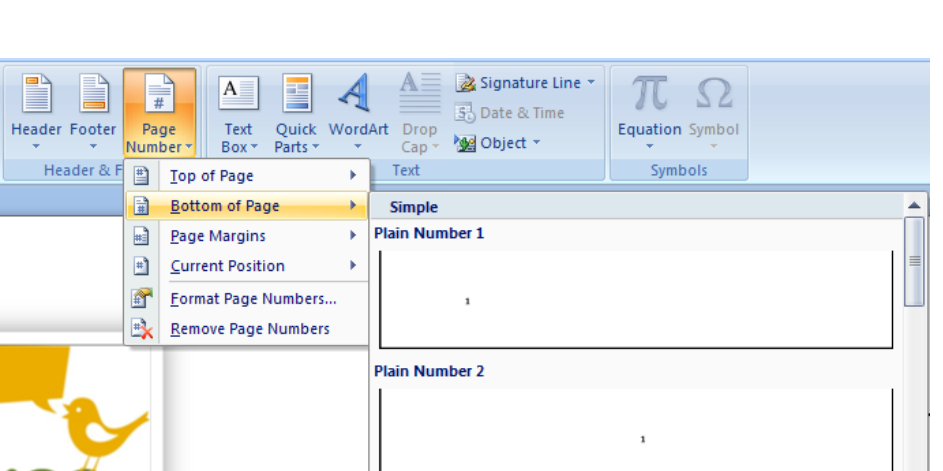

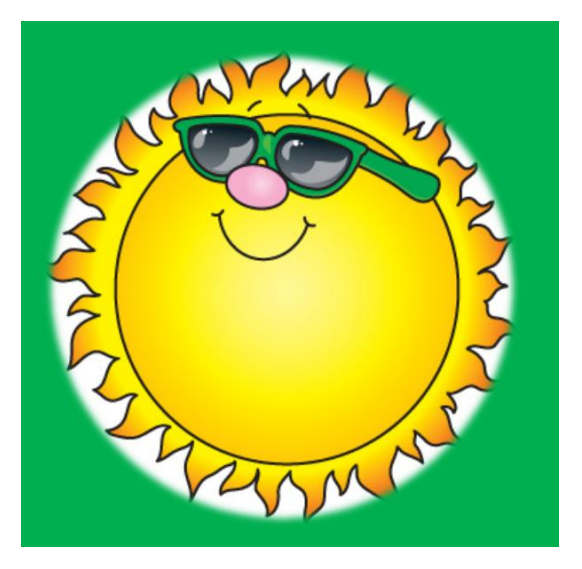

April 2012

1

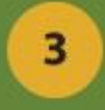

#### • Poravnaj tekst in slike

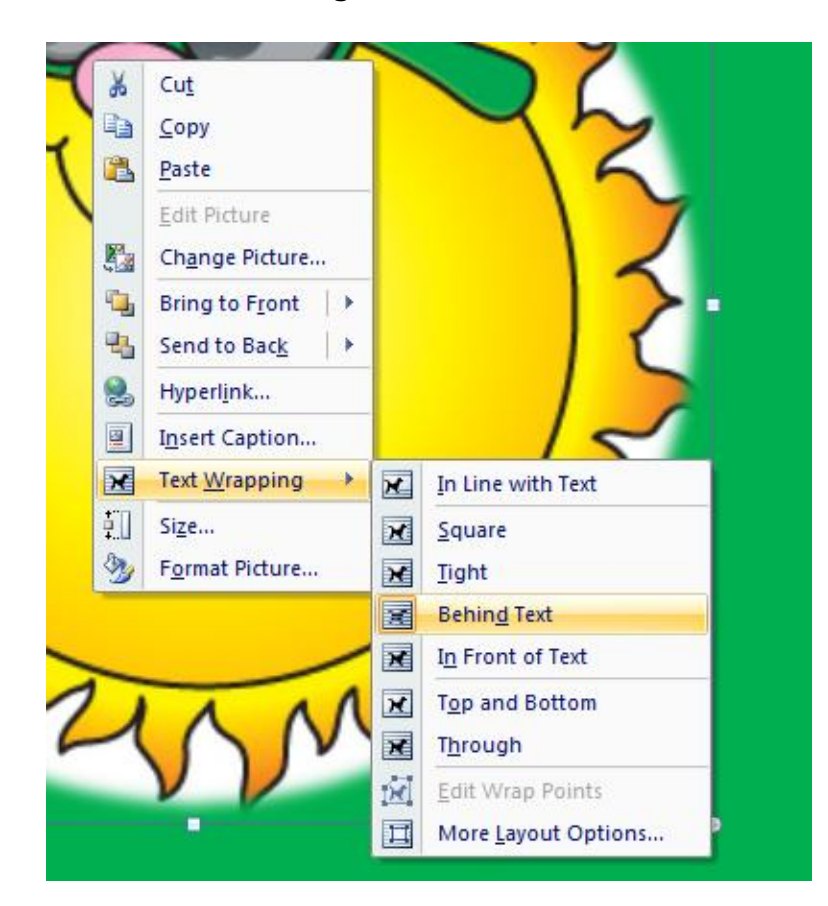

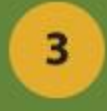

- namesti datoteko SaveAsPDF.exe
- shrani datoteko v svojo mapo na namizju

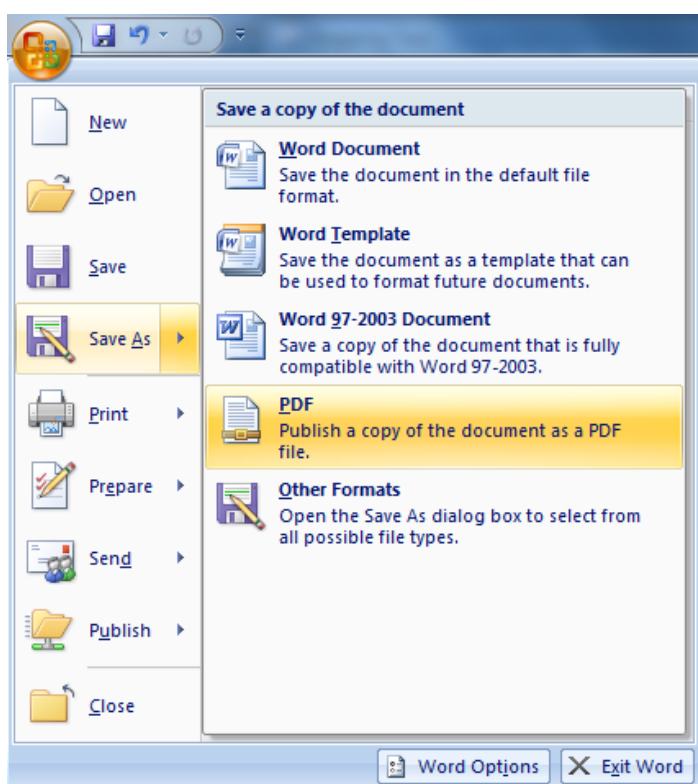

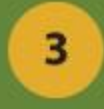

# **2. DEL VAJE:**

- ustvarjanje lastnega profila na portalu ISSUU.com
	- Nalaganje svoje PDF datoteke na portal

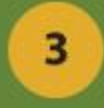

#### • Ustvari svoj profil na [www.issuu.com](http://www.issuu.com/)

#### Sign up to collect, share and publish. Make your documents look their very best!

Already an Issuu member? Log in now Are you a business user? Learn about Issuu Pro

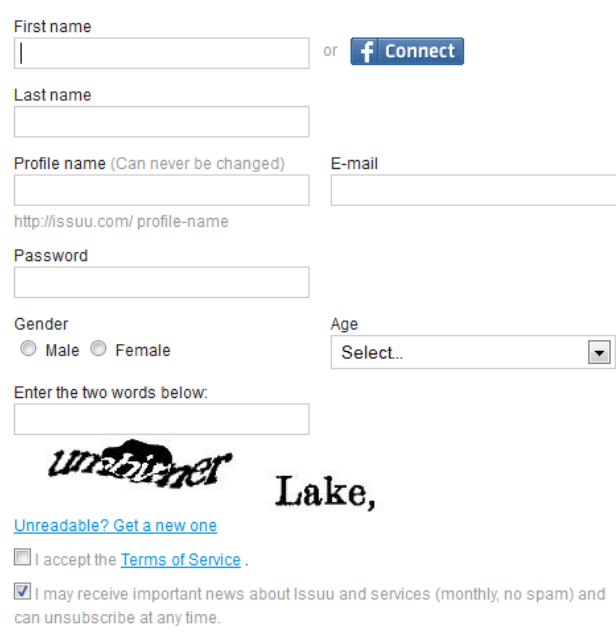

#### **Create account**

**Agree and continue** 

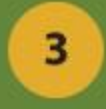

# • Ko izpolnete podatke v obrazec, boste na svoj email prejeli potrditveno sporočilo.

Confirm your email

 $\stackrel{0}{\equiv}$ 

Issuu no-reply@issuumail.com Za meni  $\overline{\phantom{a}}$ 

Please click the link below to join Issuu.

Prejeto x

**Join Issuu** 

Didn't ask for this? Just ignore this email or go to Issuu to see what the fuss is about.

Issuu is the place for online publications: Magazines, catalogs, documents, and stuff you'd normally find on print. It's the place where you become the publisher: Upload a document, it's fast, easy, and totally free. Find and comment on thousands of great publications. Join a living library, where anyone finds publications about anything and share them with friends.

Explore / My Library / Upload / Settings / Blog / FAQ / Terms / Copyright FAQ

Copyright @ Issuu Inc. 2012. All rights reserved.

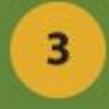

# • Nato pa še enega z vašimi podatki

**Issuu** 

#### **Thanks for joining Issuu!** Here's a few details to remember

**Username: bolcinam** Profile address (URL): issuu.com/bolcinam Forgot your password?: issuu.com/forgotpassword

Please save this information for future reference.

#### **Publish on Issuu**

With Issuu anyone can convert their PDF documents into cool online magazines. It's free! Anything on Issuu can be seen, shared and posted on any other site.

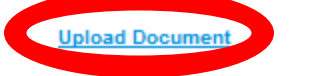

#### **Find your friends**

Find your friends on Issuu to be be able to see what they publish and bookmark - and vice versa! It's a great way to see what people in your network are up to.

**Find my friends** 

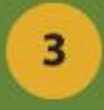

### • Naloži datoteko

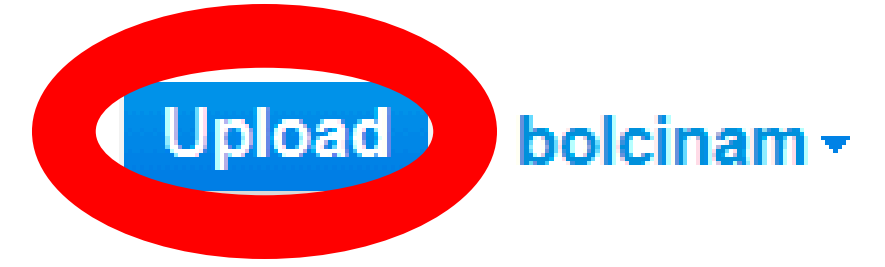

#### Select a file

Simply select a file from your computer or on the net. We accept all kinds of documents.

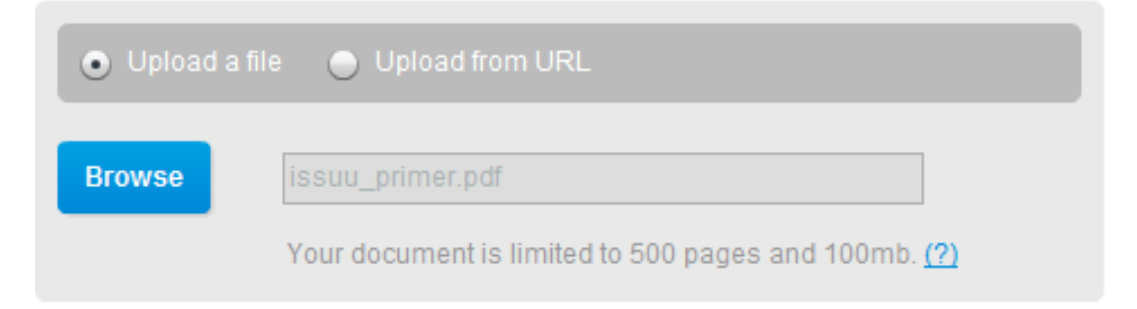

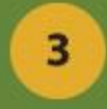

### • Vnesi informacije o datoteki

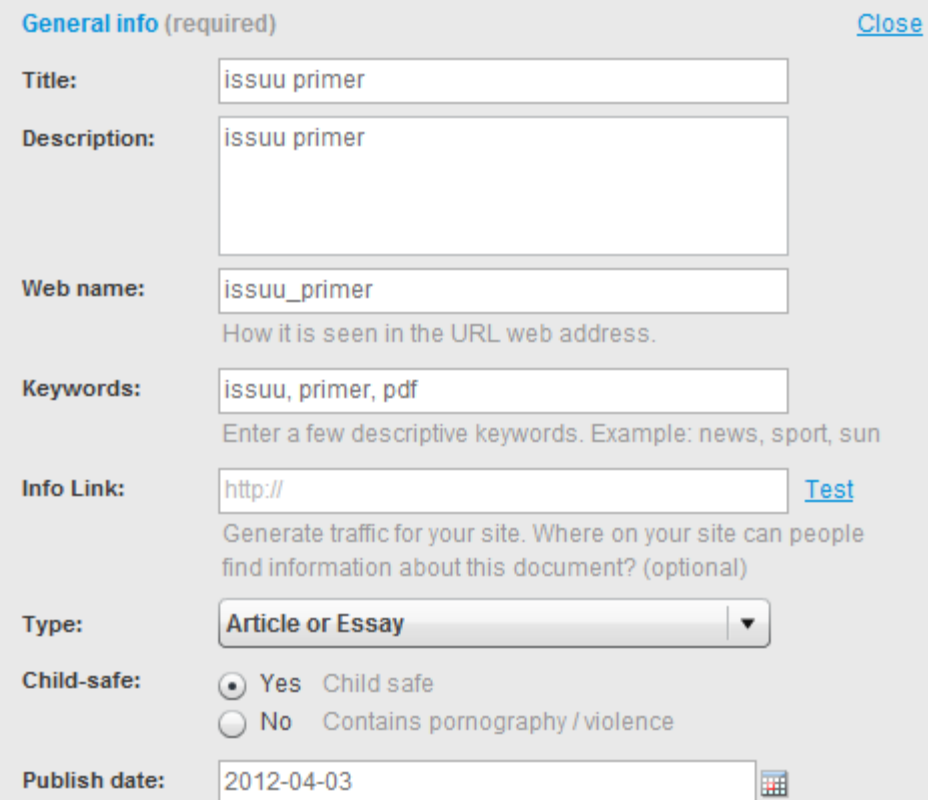

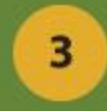

• Uredi nastavitve prikazovanja

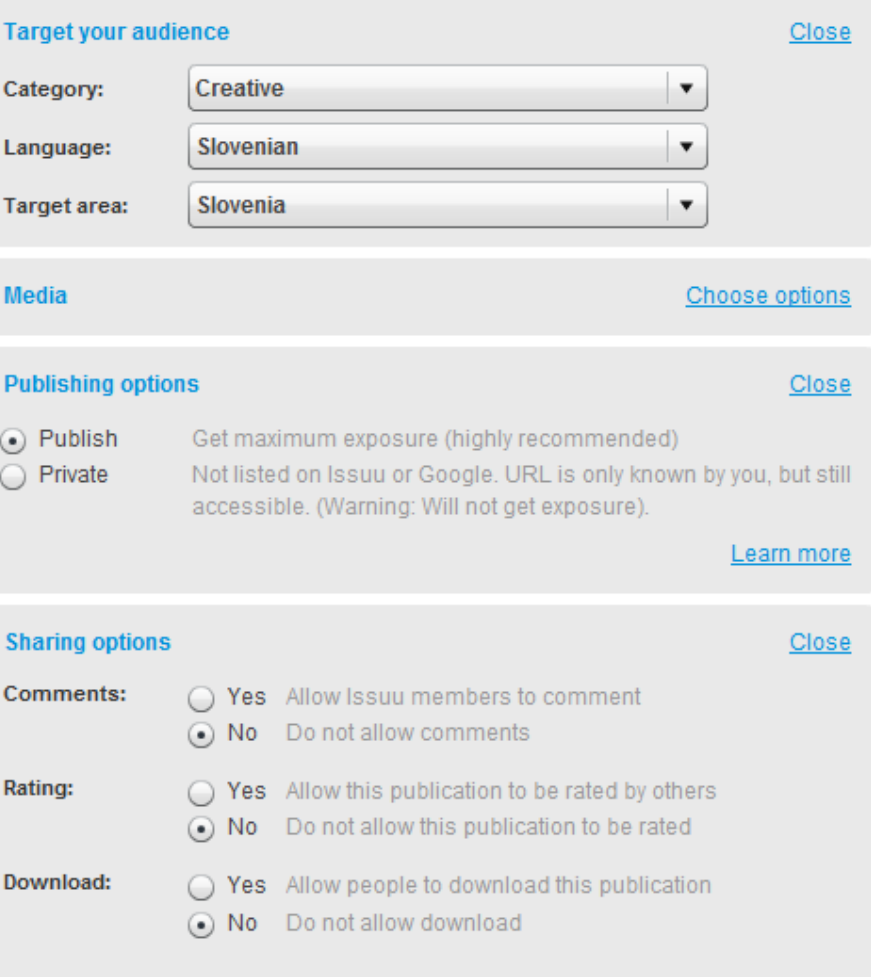

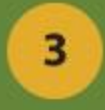

• Naloži

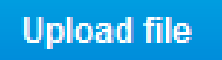

Having trouble with upload? Please fill out the form above and try Simple Upload.

By clicking "Upload" you are agreeing to Issuu's Terms of Use. Please only upload documents that you have the right to upload.

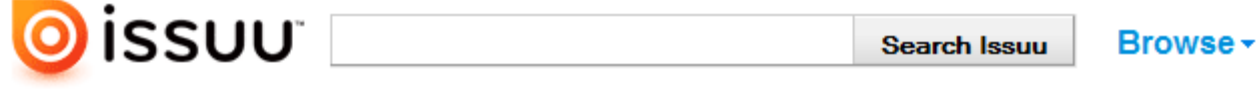

#### **Uploading your file...**

Please don't close this window until the upload is complete. It'll be over in a jiffy...

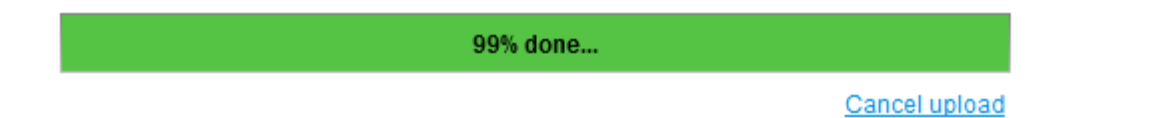

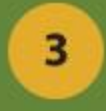

### • Pojdi v knjižnico svojih dokumentov

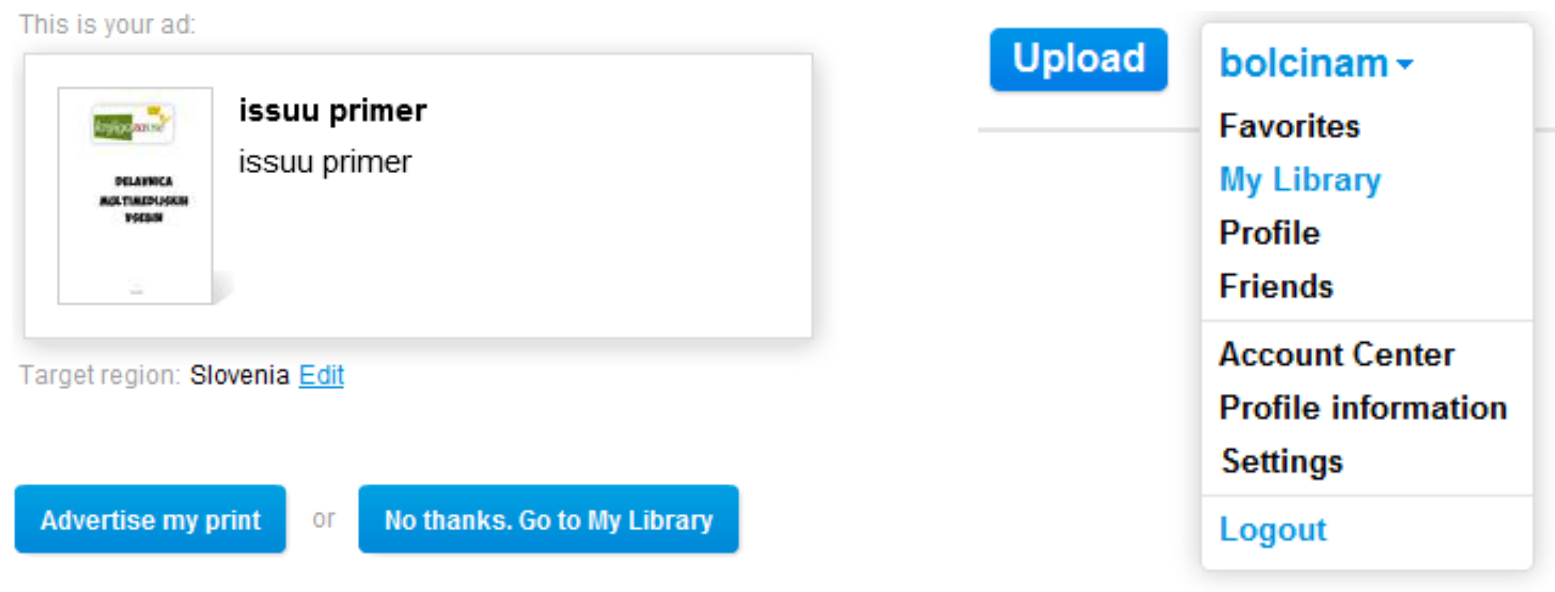

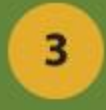

• Pojdi v knjižnico svojih dokumentov

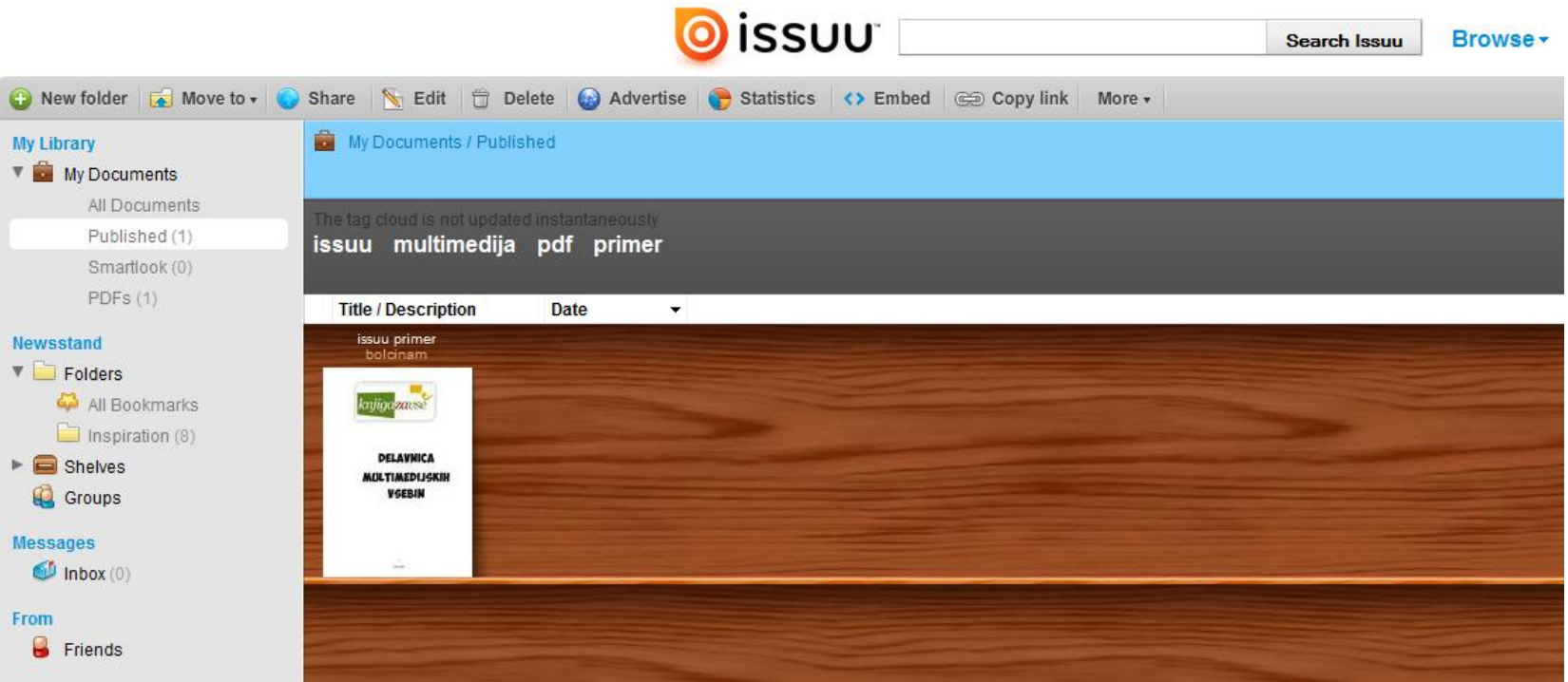

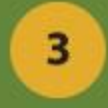

### • izberi dokument, deli dokument

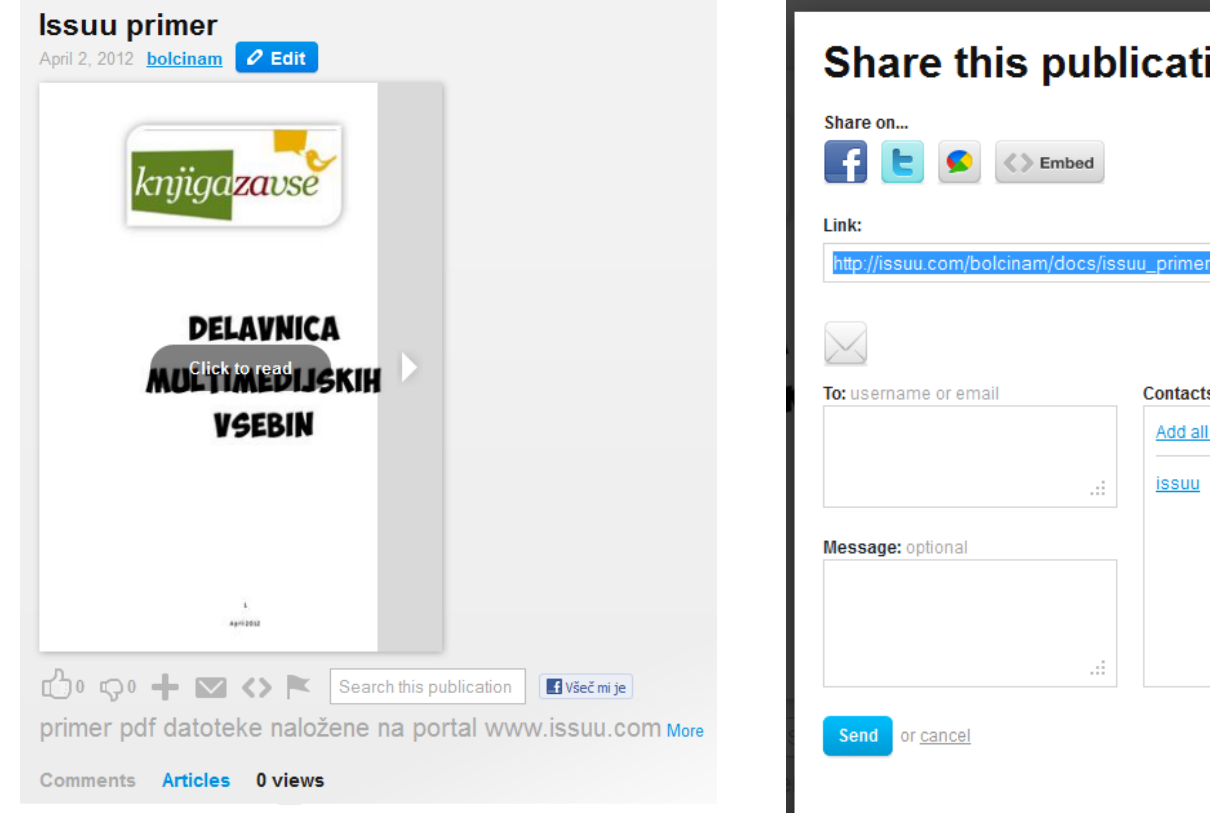

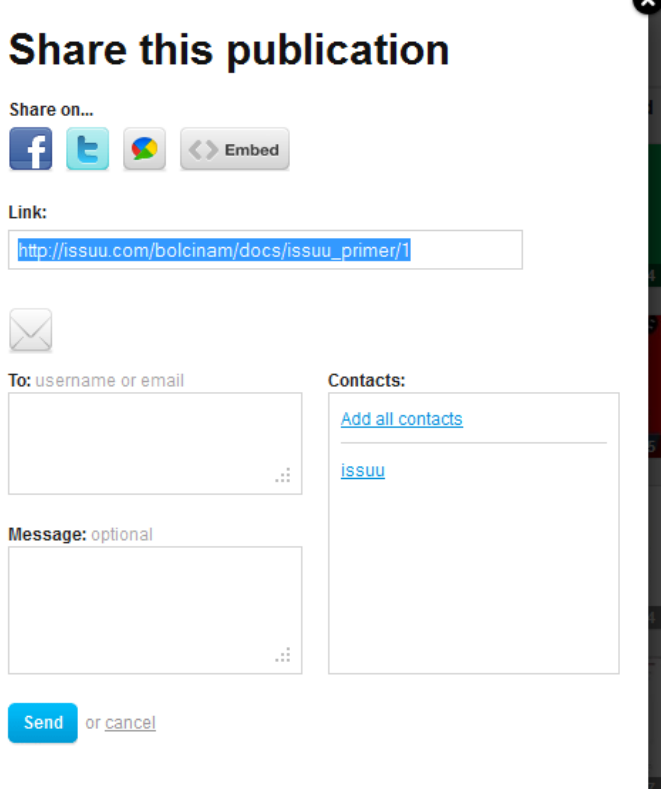

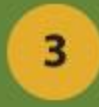

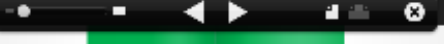

Slavni govorec je enega od svojih seminarjev pričel tako, da je v roki držal bankovec za 20 dolarjev.

V prostoru, kjer je bilo pristotnih 200 poslušalcev,je vprašal:

-Kdo si želi ta 20 dolarski bankovec? Roke so se začele dvigovati.

Dejal je:

-Dal vam bom ta bankovec, ampak najprej mi dovolite, da naredim tole.

Potem je zmečkal bankovec in ga ponovno dvignil v zrak. Vprašal je:

Kdo si ga še vedno želi? Roke so bile še vedno dvignjene.

-Dobro, je odgovoril, Kaj pa če naredim tole?

Bankovec je vrgel na tla in začel po njem stopati in ga pohojati.

Potem ga je pobral, zmečkanega in umazanega. -Kdo si ga želi sedaj?

z.

April 2012

Roke so bile še vedno v zraku.

Prijatelji moji, danes smo se naučili zelo dragocene lekcije, je dejal, ne glede na to, kaj sem napravil z denarjem, še vedno si ga želite, ker bankovec ni izgubil na svoji vrednosti. Še vedno je vreden 20 dolarjev.

V življenju mnogokrat pademo, smo zmečkani, pohabljeni, na tleh v umazaniji, vse to z odločitvami, ki jih sprejemamo in okoliščinami, ki nam prihajajo na pot.

Takrat čutimo, da smo nevredni ljubezni, nevredni topline, nevredni samih sebe.

Ampak ne glede na to, kaj se je zgodilo ali kaj se bo zgodilo z vami, nikoli ne boste izgubili svoje resnične vrednosti.

Umazani ali čisti, zmečkani ali povsem urejeni, še vedno ste neprecenljivi... zlasti za tiste ljudi, ki vas imajo radi.

#### TEGA NIKOLI NE POZABI

 $\overline{1}$ 

April 2012

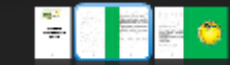

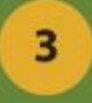

# **3. DEL VAJE (DODATEK):**

• ustvarjanje lastnega spletnega bloga oz. spletne strani in vstavljanje naložene datoteke v svoj blog

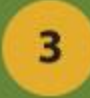

#### • [www.blogger.com/](http://www.blogger.com/)

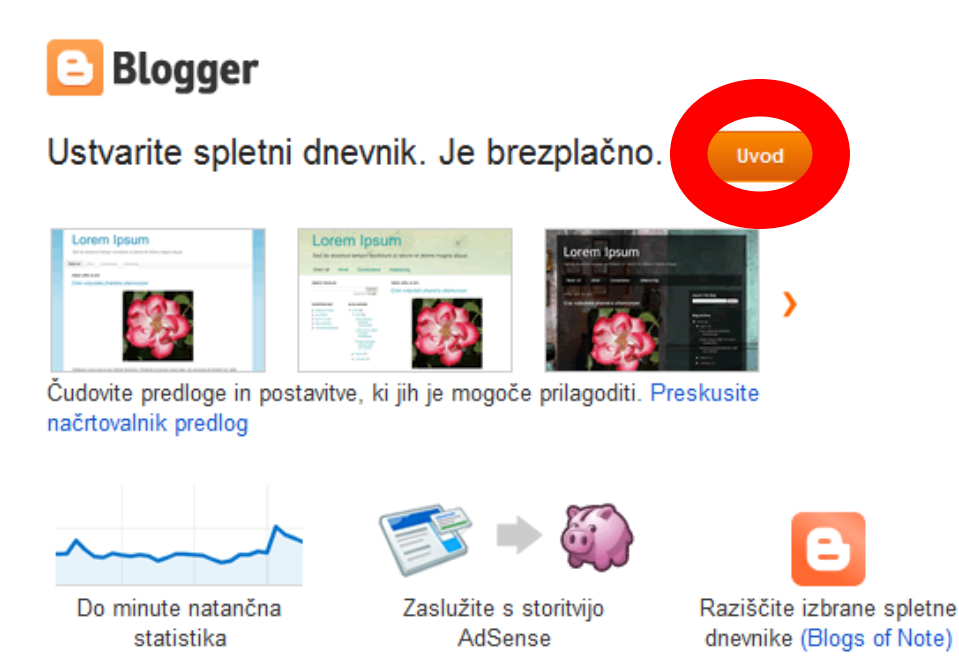

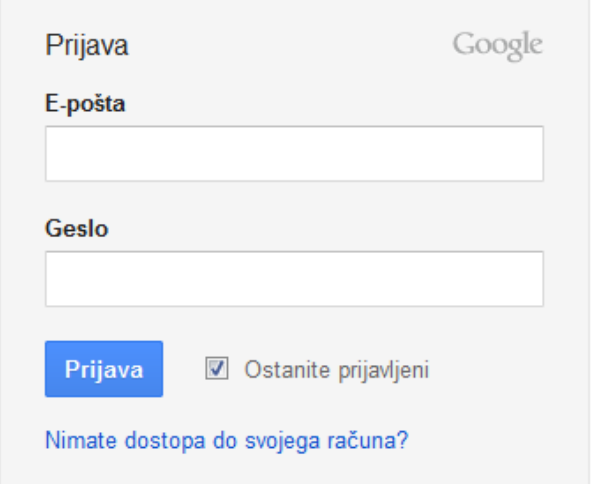

Ali želite več informacij? Oglejte si kratko predstavitev, videopredstavitev ali preberite Blogger Buzz.

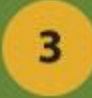

#### • [www.blogger.com/](http://www.blogger.com/)

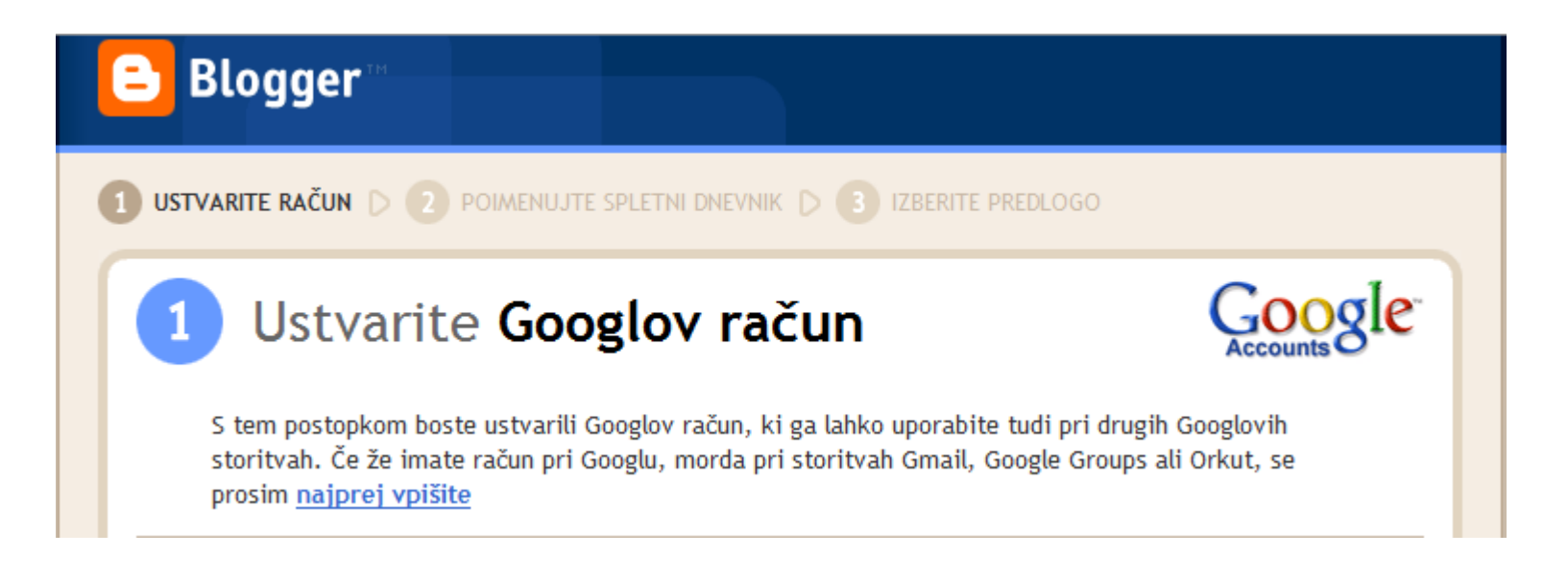

# • po končani registraciji oz. prijavi boste vstopili na vstopno stran bloga.

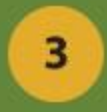

#### • ustvari novo objavo

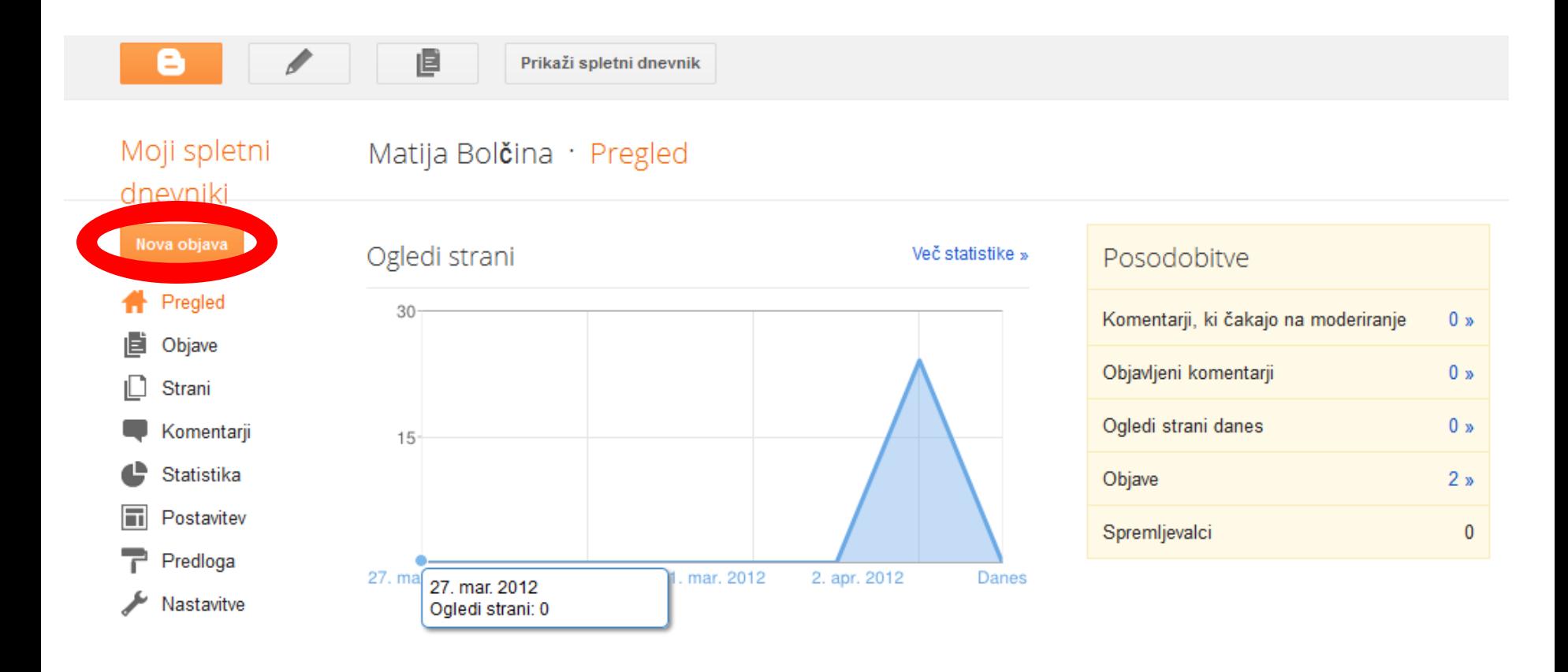

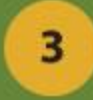

# • klikni na zavihek HTML, v katerega bomo prilepili kodo ustvarjene issuu publikacije

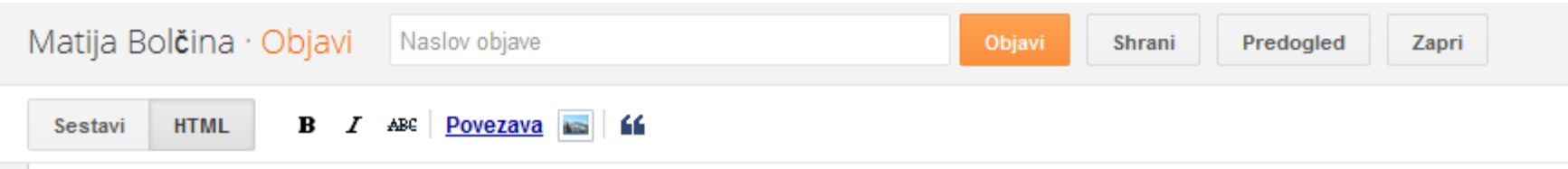

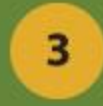

# • v svoji knjižnici na portalu [www.issuu.com](http://www.issuu.com/) označite svoj dokument s klikom nanj, ter v menuju zgoraj izberite razdelek share

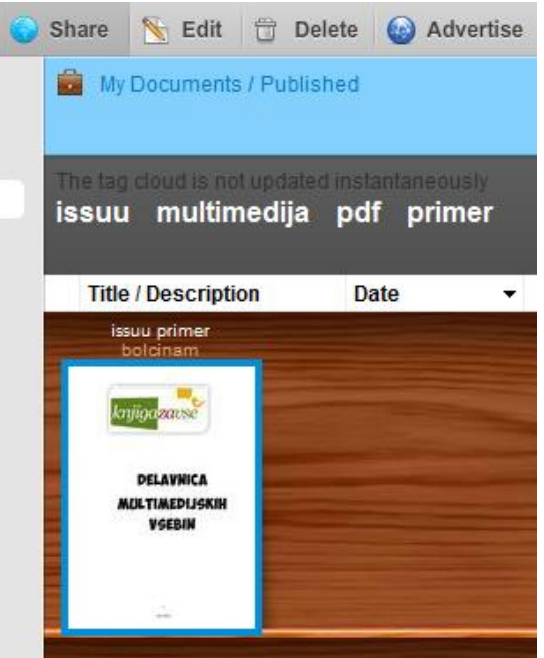

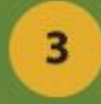

# • Izberite **EMBED** in spodaj kliknite na **Customize & embed wizard**

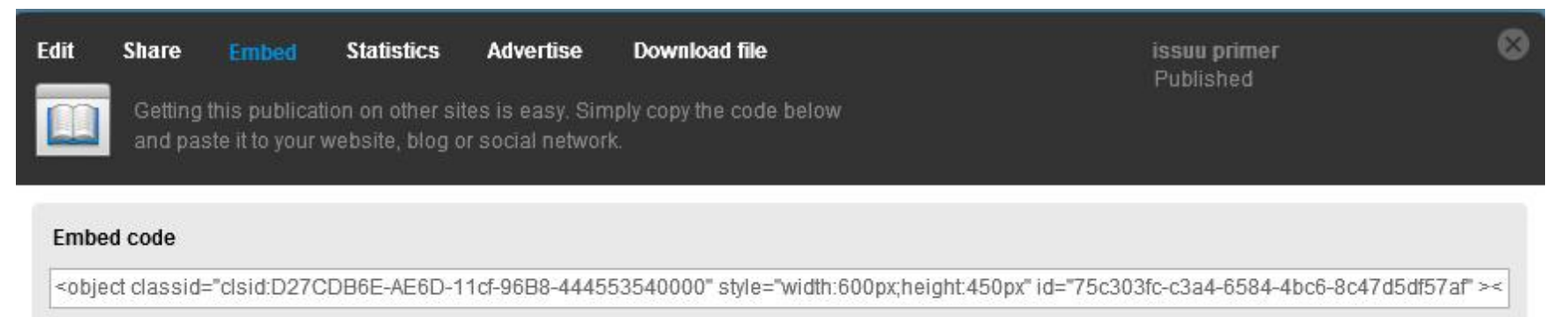

#### Copy to clipboard

**Customize & embed wizard** 

#### Use the Wizard to customize and embed your Issuu

There's a wide range of options available when it comes to making your publication look good on other sites. Change the look of your Issuu and get specific embed codes for popular social sites and blogging services.

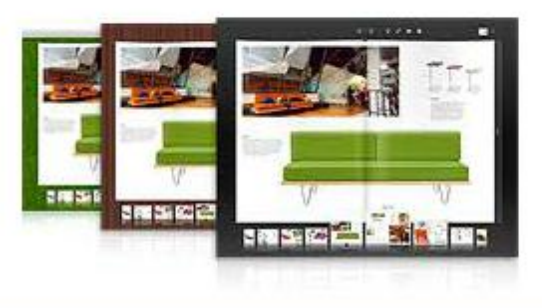

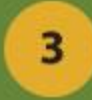

**HTML** 

**Orkut** 

• V oknu, ki se nam pojavi izberemo v levem meniju **Blogger** • Označimo, ter kopiramo kodo, ki je v okencu **Get embed code**

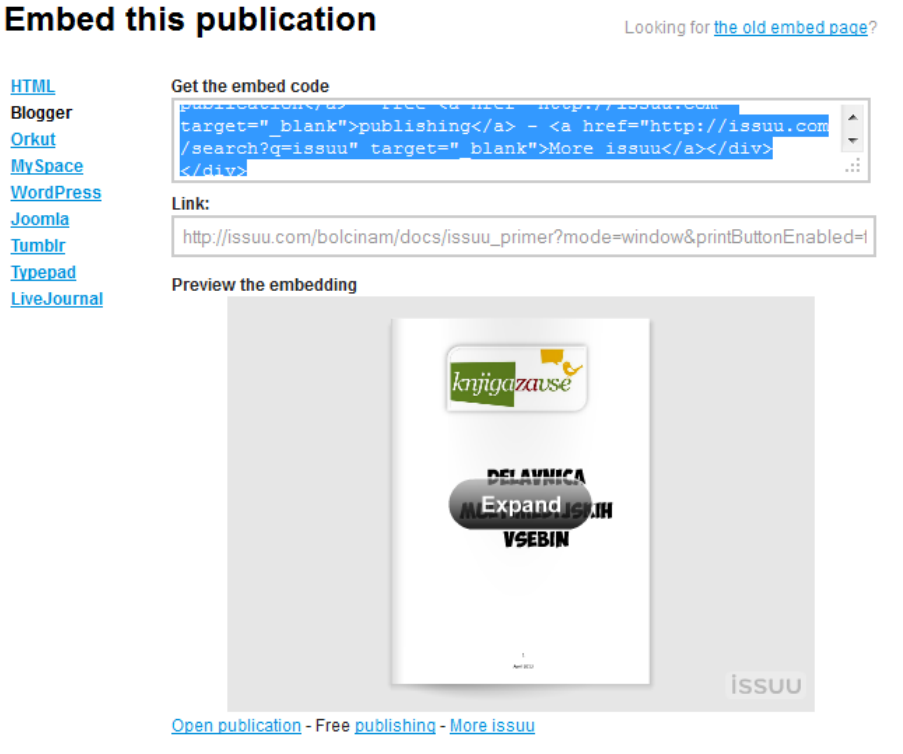

Show embed options

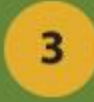

# • premaknemo se v okno bloggerja ter v okno, v katerem smo odprli zavihek HTML prilepimo kopirano kodo.

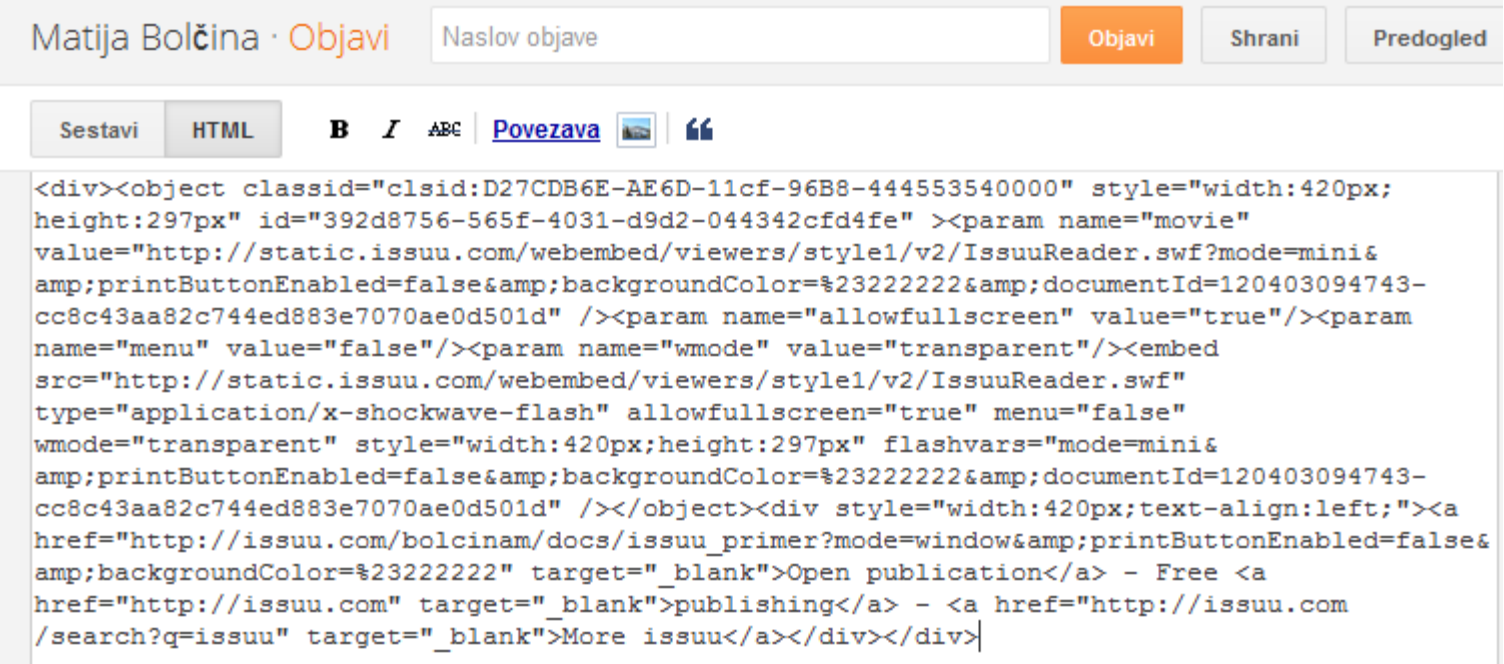

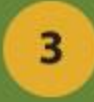

- Vnesemo naslov objave
- Če želimo si ogledamo vsebino s predogledom

# • nato jo objavimo

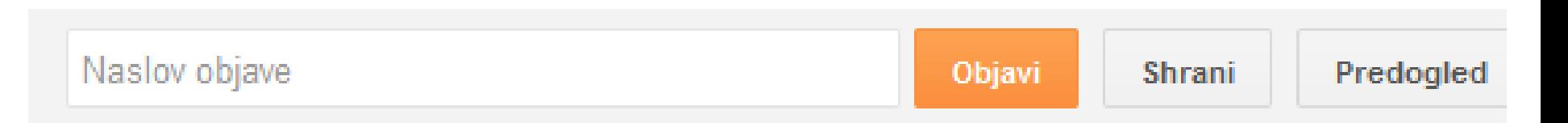

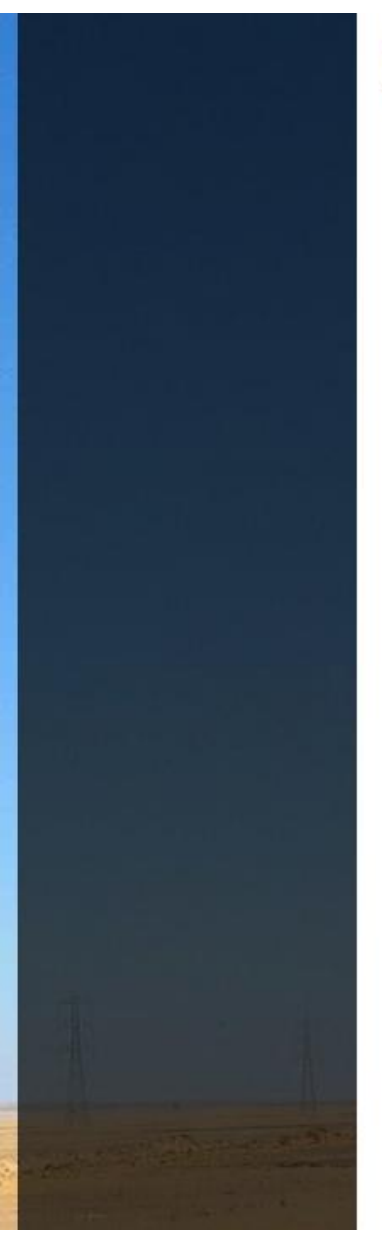

Objavljena slika z vdelano vsebino iz portala www.issuu.com

3

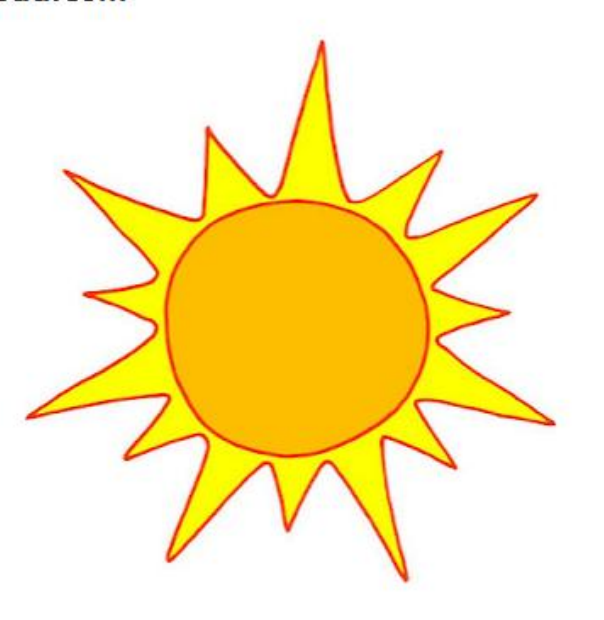

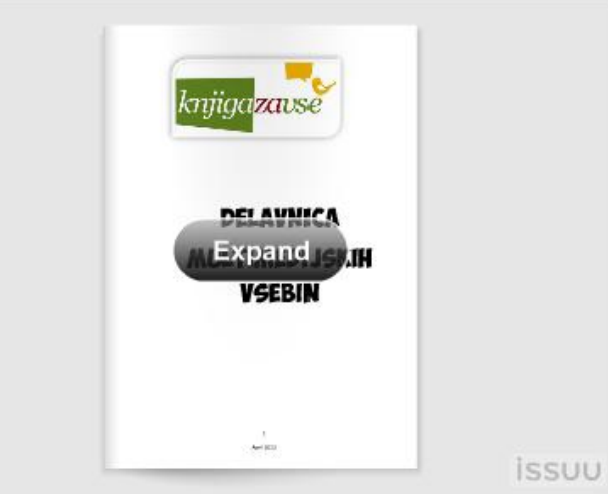

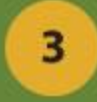

## **KORISTNE IN ZANIMIVE POVEZAVE**

[Zanimiva uporaba tipografije v grafiki](http://speckyboy.com/2008/08/20/11-amazing-tutorials-combining-great-typography-and-skillful-vector-art/)

[Uporaba programa InDesign ter nekaj o](http://sers.s-sers.mb.edus.si/gradiva/rac/programi/indesign/01_datoteka.html)  [grafiki](http://sers.s-sers.mb.edus.si/gradiva/rac/programi/indesign/01_datoteka.html)

[Članek o primernem oblikovanju odstavkov](http://uxdesign.smashingmagazine.com/2011/11/29/the-perfect-paragraph/) 

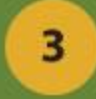

#### **Hvala za pozornost**

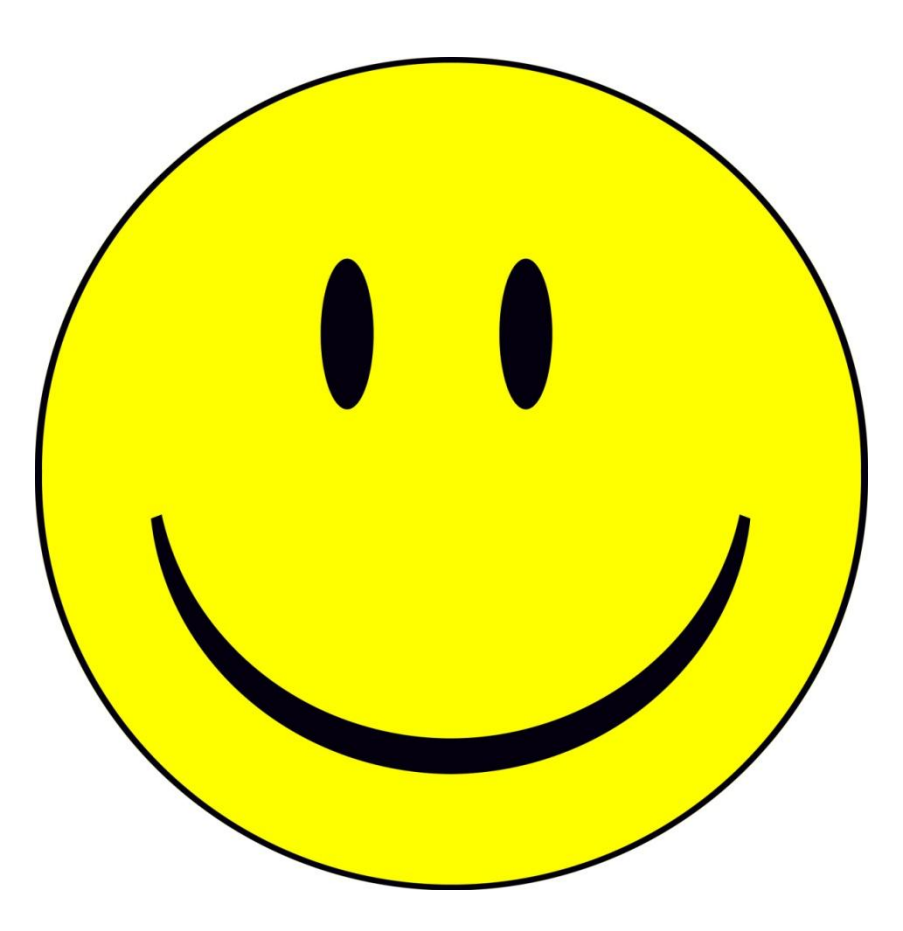